# D-Link®

**DVA-5593**

## **GUIDA RAPIDA**

.<br>D-Li

 $\begin{tabular}{|c|} \hline $\otimes$ \\ \hline WLAN \\ \hline WPA \\ \hline WPS \\ \hline \end{tabular}$ 

**Configurazione Rete Wind**

### **Configurazione della Rete Wind**

Questa guida vi mostrerà come configurare il router **D-Link DVA-5593** per l'utilizzo di una connessione Wind.

Si basa sull'uso della procedura guidata di configurazione, quindi nel caso in cui la si fosse terminata riattivarla cliccando sul pulsante in alto a sinistra della interfaccia di configurazione dell'apparato.

#### Scegliere la voce **Configurazione guidata**.

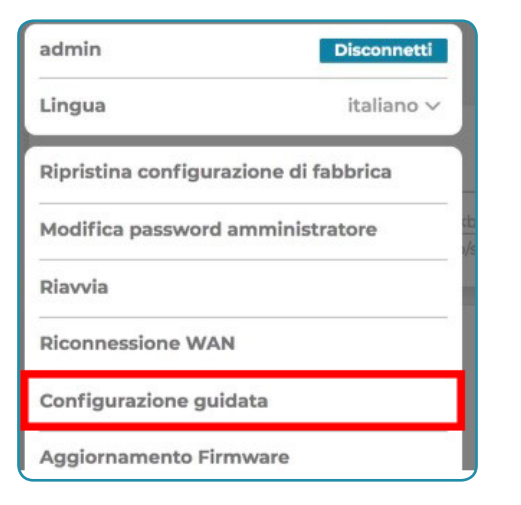

Il primo passo richiesto è la configurazione della password di accesso all'interfaccia di amministrazione del router.

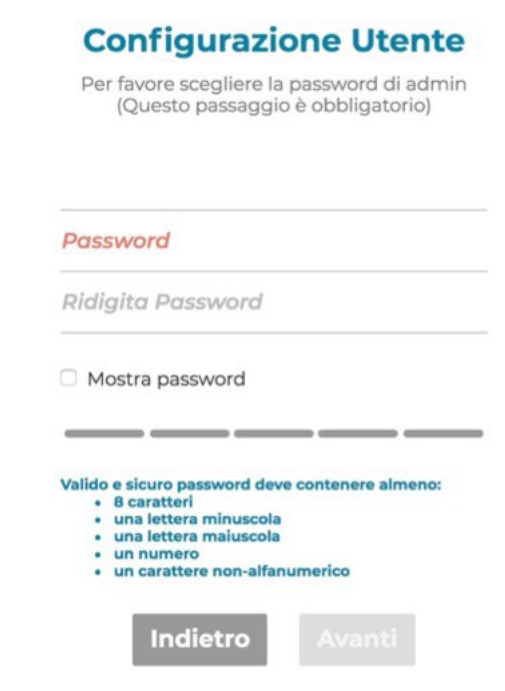

Vi consigliamo di non trascurare questa scelta, effettuandola in modo oculato, per evitare possibili attacchi virus all'apparato.

Come secondo passo bisogna configurare la connessione dati.

Per effettuarla dovreste conoscere quale tipo di linea avete, nello specifico se è una **ADSL** o **VDSL** ed aver richiesto al vostro operatore telefonico il nome utente e la password di accesso.

Nel caso in cui la vostra sia una connessione **ADSL** copiate i parametri come nell'immagine a lato.

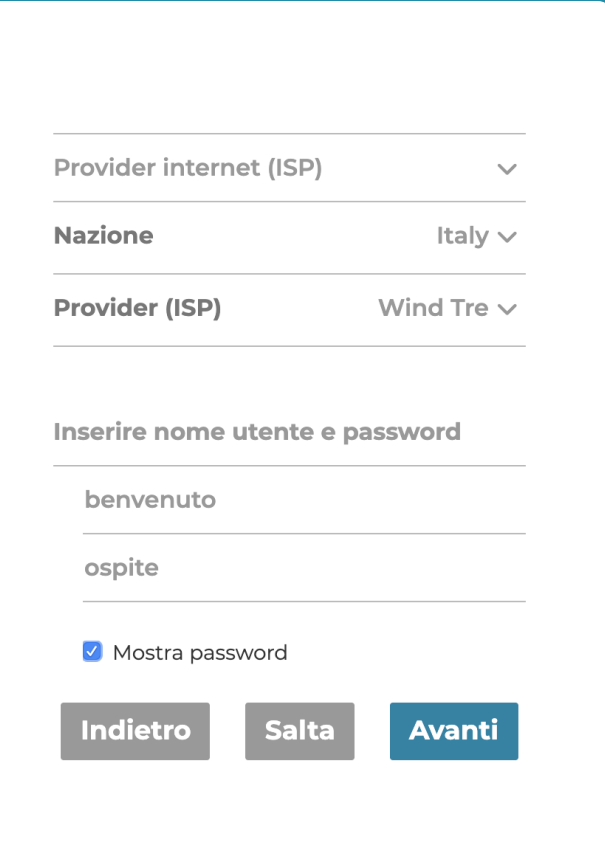

Nel caso in cui la vostra sia una connessione **VDSL**  (FTTC) seguite le indicazioni a lato.

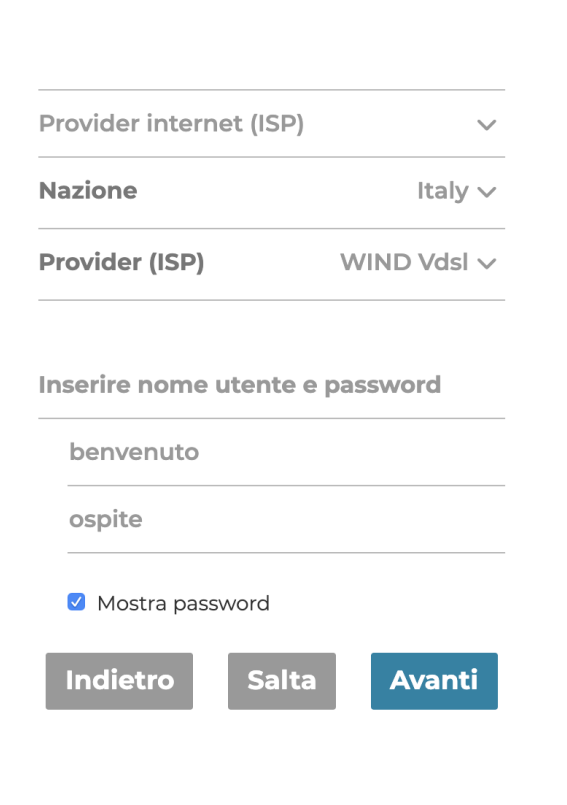

Il terzo passo riguarda la configurazione del servizio di telefonia **VoIP**.

Per completarlo serve un dato fondamentale, univoco per ogni connessione, che va richiesto all'operatore telefonico, indicato nell'immagine a lato come **[chiave SIP]**.

Per i rimanenti campi copiare i valori indicati nell'immagine a lato:

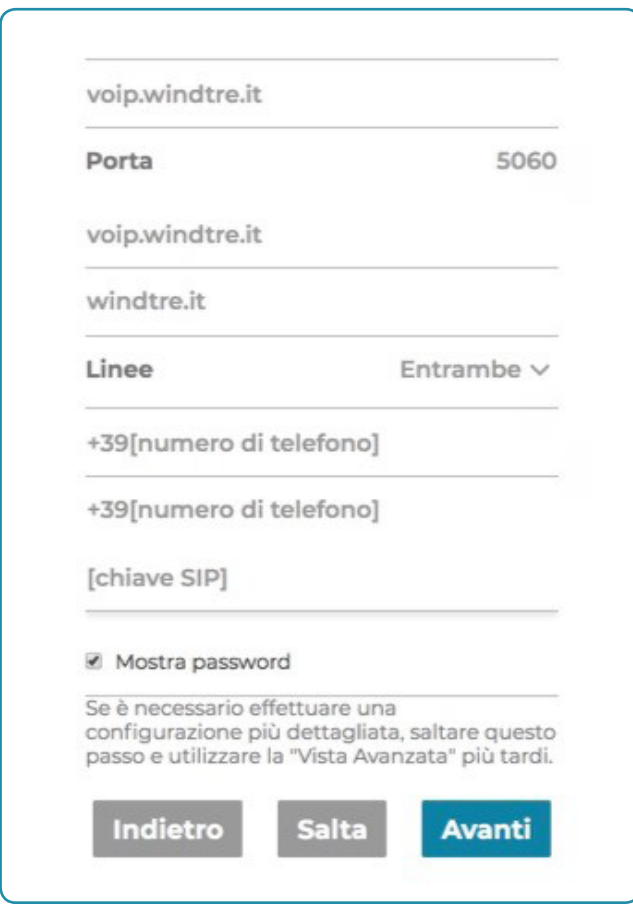